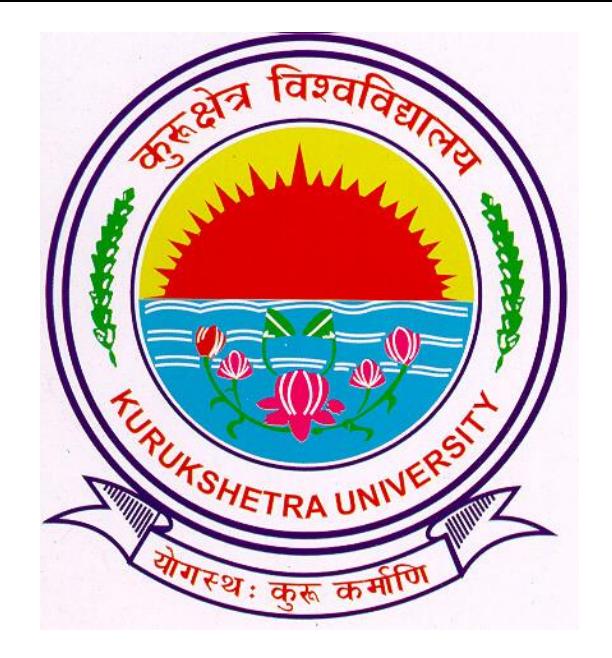

### Presentation For

Student's Identity Card Generation Process

## Go to ku.digitaluniversity.ac

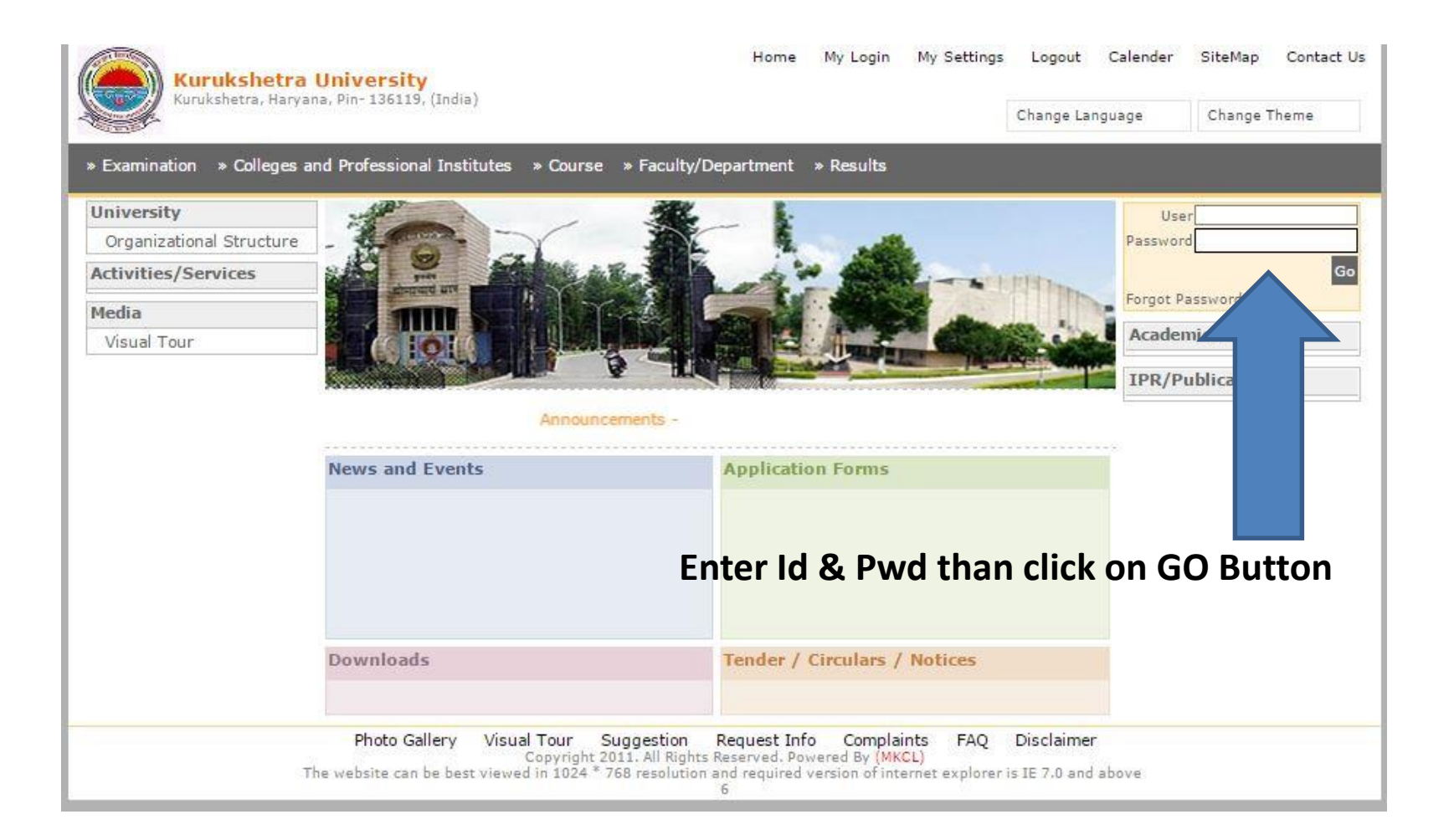

# Click on ADMISSIONS Link

Course Definition | College Definition | Admissions | Registration | Administration | Messaging | Pre-Eligibility System | eSuvidha | Pre Examination | Examination | Reports | Student Profile | Invoice | Import Export Data | Dashboard | Student Facilitation Center |

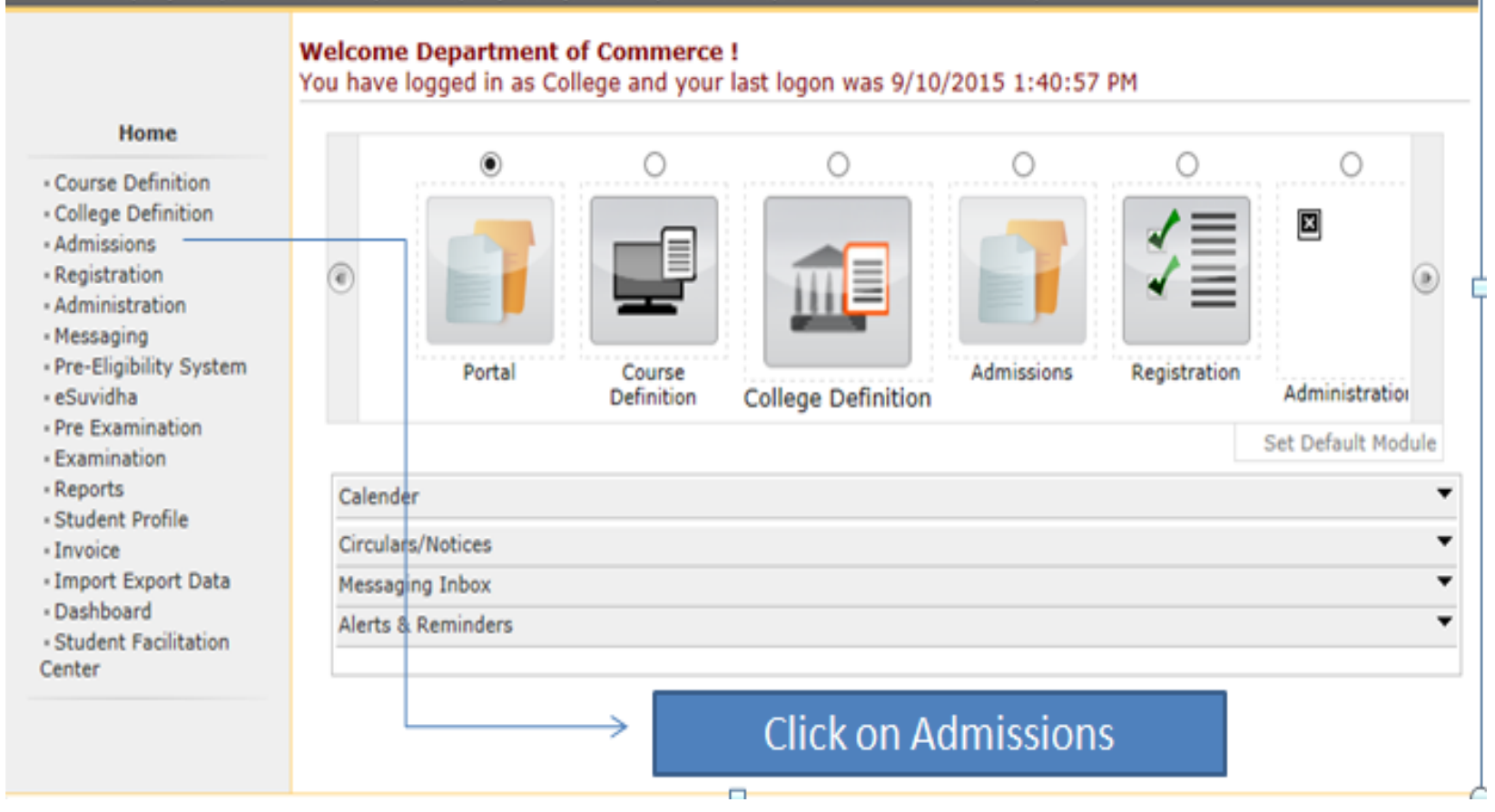

## Click on "REPORT"

Application Form Management | New Registration | Pre-filled Admission Forms | Registered Student Admissions | Transferred Student Admissions | Search Student | Transfer Student | Cancel Admission | Allocate Division | Generate Roll Number | Report |

College Name: Department of Instrumentation, Thanesar, Thanesar College Code: Not Available

#### **Admissions**

#### **Admissions**

- Application Form Management
- New Registration
- Pre-filled Admission Forms
- Registered Student Admissions
- Transferred Student **Admissions**
- Search Student
- Transfer Student
- Cancel Admission
- Allocate Division
- Generate Roll Number,
- Report <

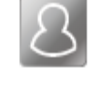

### **New Registration**

Admission process for students who does not have PRN number assigned by the University.

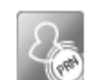

### **Registered Student Admissions**

Admission process for students who are having PRN number assigned by the University.

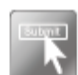

### **Transferred Student Admissions**

Admission process for student who are transferred to this college having PRN assigned by University.

### Click on "Report"

## Click on "I-Card Generation"

#### Report

- · Admission Statistics
- Application Form Statistics
- Mailing Labels
- · Transferred Student
- Birth Date Age Report
- Monthly Attendance
- · Term Attendance
- Yearly Attendance
- Rollcall Register
- Native Place List
- Guardian Occupation
- Remaining Admission Entries
- · Students PRN
- Merit List
- Student Wise Papers
- Roll-No Wise Students
- User Wise Data Entry
- · General Register
- Paper Wise Attendance
- Certificates
- **I-Card Generation**

Click on "I-Card Generation" Photo & -Request Info -Complaints - FAQ - Disclaimer .. All Rights Reserved. Powered By (MKCL)

The website can be best viewed in 1024 \* 768 resolution and required version of internet explorer is IE 7.0, Firefox 3.0 and above

### Select the Items to be displayed on the **Admit Card**

Application Form Management | New Registration | Pre-filled Admission Forms | Registered Student Admissions | Transferred Student Admissions | Search Student | Transfer Student | Cancel Admission | Allocate Division | Generate Roll Number | Report |

College Name : Department of Instrumentation, Thanesar, Thanesar College Code : Not Available

M.Tech IE (with Credits)-Regular-w.e.f. July 2008 - F.Y.M.Tech IE Select the items that you want to display on the Student Identity Card

#### Report

- Admission Statistics
- Application Form Statistics
- Mailing Labels
- Transferred Student
- Birth Date Age Report
- Monthly Attendance
- Term Attendance
- Yearly Attendance
- Rollcall Register
- Native Place List
- Guardian Occupation - Remaining Admission
- **Entries** - Students PRN
- Merit List
- Student Wise Papers
- Roll-No Wise Students
- User Wise Data Entry
- General Register
- Paper Wise Attendance
- Certificates
- I-Card Generation

**Student Details** 

- $\sqrt{\phantom{a}}$  Residential Address
- O Date of Birth
- Academic Year
- $\nabla$  Roll No.
- $\sqrt{}$  PRN
- Student Signature
- √ Card Validity
- √ Hostel Name
- **Course Details**
- √ Course Name
- $\sqrt{}$  Branch
	- **College Details**
	- $\sqrt{}$  Address
	- $\sqrt{}$  Tehsil
	- $\sqrt{}$  Pin
- Permanent Address √Blood Group  $\overline{\vee}$  Division
- 
- Student signature at the back (saved a
- √IsHosteler?
- 
- 
- Village/Town/City  $\nabla$  District
- $\sqrt{}$  State

Proceed

Select the Items to be displayed on the **Admit Card** And Click on "Proceed" **Button** 

Photo Gallery -Visual Tour -Suggestion -Request Info -Complaints -FAO -Disclaimer Copyright 2011. All Rights Reserved. Powered By (MKCL) The website can be best viewed in 1024 \* 768 resolution and required version of internet explorer is IE 7.0, Firefox 3.0 and above

- √ Contact No.
- ☑ Bar Code display of PRN
- students)
- 
- O Course Part Name
- $\sqrt{}$  Mode of learning

## Admit Cards will be Generated

Application Form Management | New Registration | Pre-filled Admission Forms | Registered Student Admissions | Transferred Student Admissions | Search Student | Transfer Student | Cancel Admission | Allocate Division | Generate Roll Number | Report |

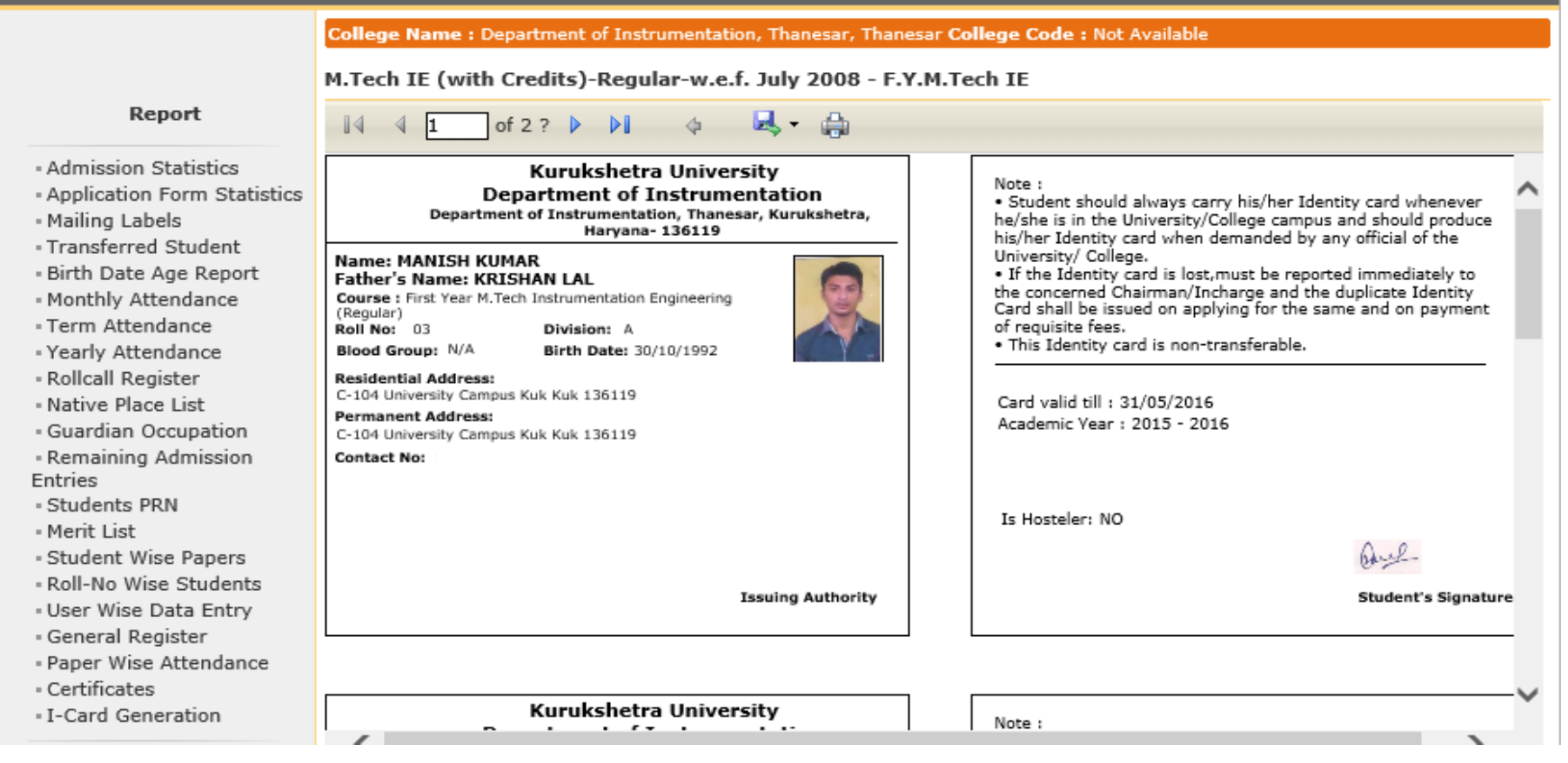

## Click on "Save Icon" to Save

Application Form Management | New Registration | Pre-filled Admission Forms | Registered Student Admissions | Transferred Student Admissions | Search Student | Transfer Student | Cancel Admission | Allocate Division | Generate Roll Number | Report |

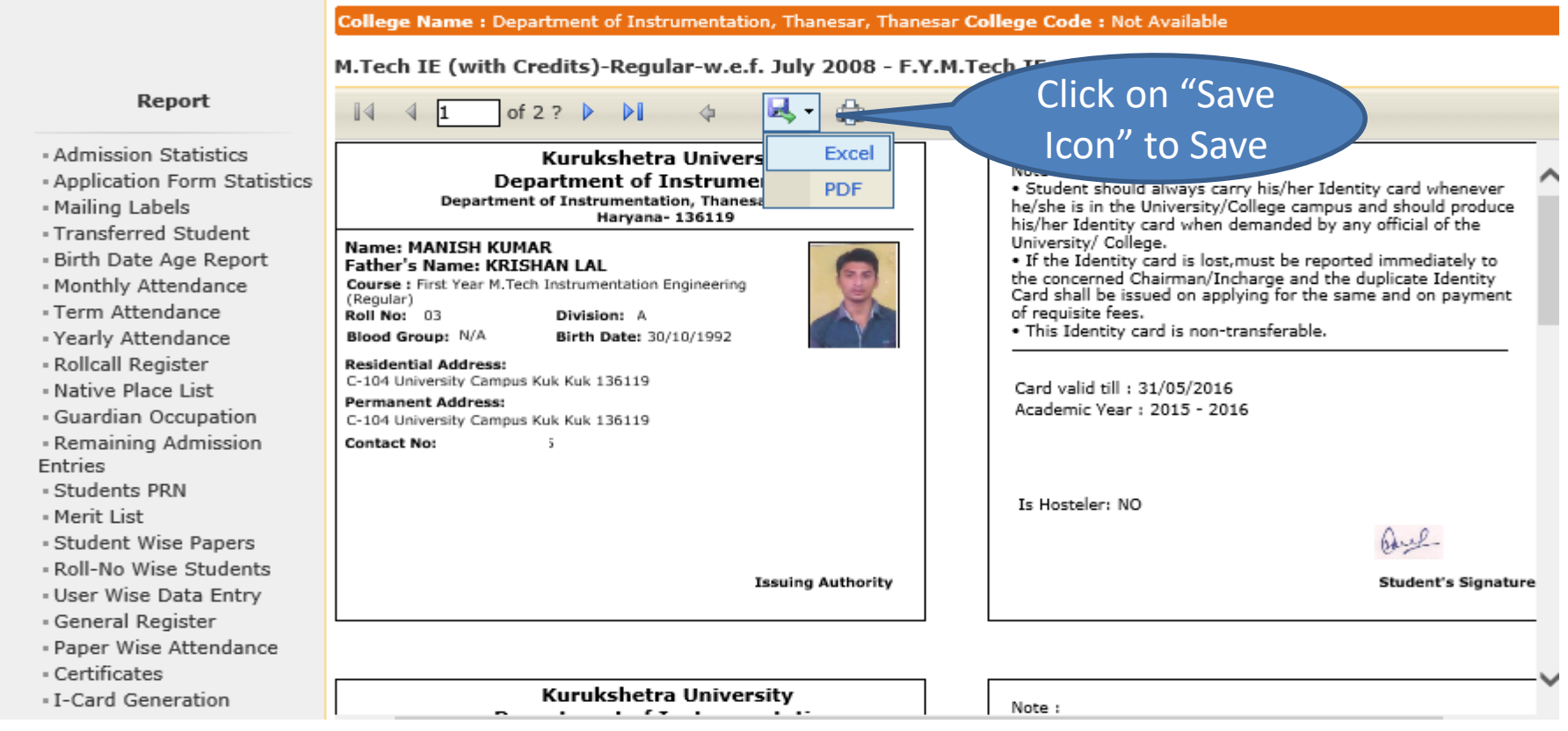

Thank you !!!